## SPA300およびSPA500シリーズIPフォンの消去 設定の変更

## 目的 T

SPA300または500シリーズIP Phoneのerase設定オプションは、電話機の設定が消去される かどうかをユーザに伝えます。

このドキュメントでは、ソフトキーインターフェイスを使用してSPA300およびSPA 500シ リーズIP電話の消去設定を変更する方法について説明します。

## 該当するデバイス Ī

- ・ SPA300シリーズIP電話
- ・ SPA500シリーズIP電話

## ネットワーク構成の表示

ステップ1:[Set Up]ソフトキーを押します。

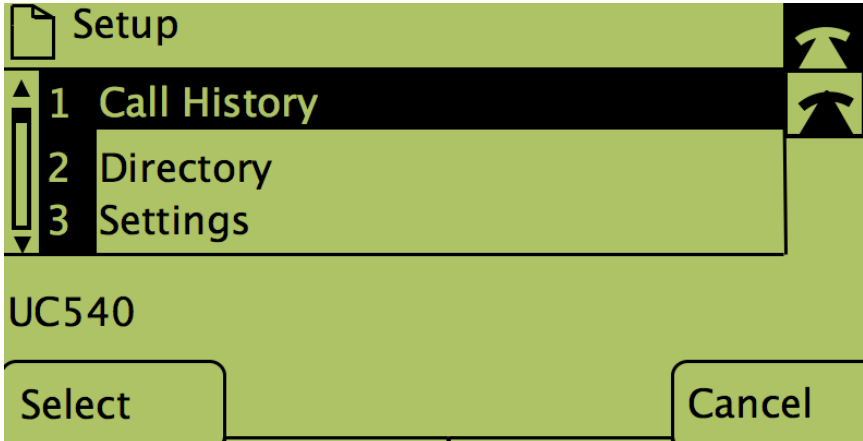

ステップ2:[Settings]のソフトキーを押します。

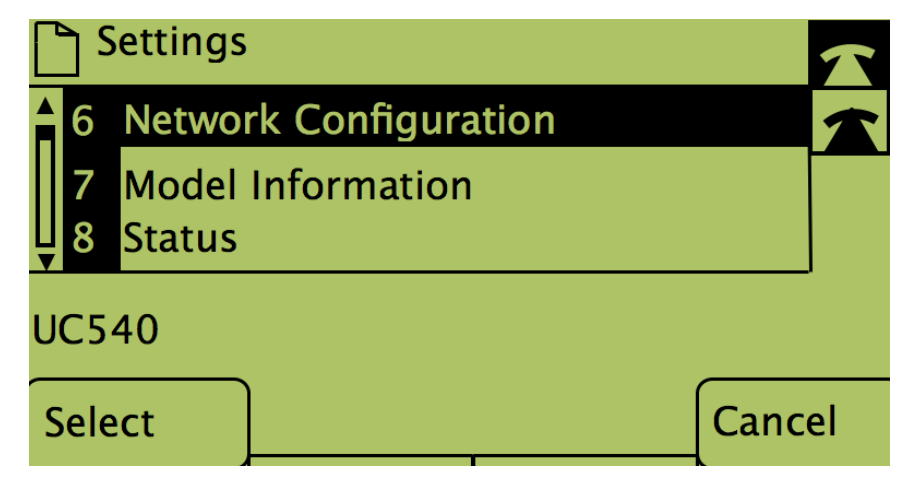

ステップ3:ネットワーク設定のソフトキーを押します。

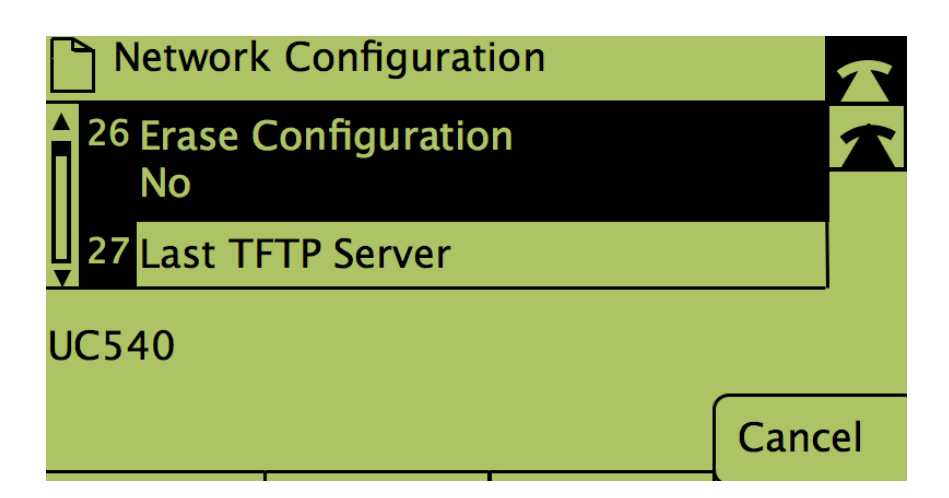

ステップ4:編集のために消去設定のロックを解除するには、その番号をダイヤルします。

ステップ5:[Edit]の下のボタンを押します。

ステップ6:設定を[yes]または[no]に変更します。

ステップ7:[OK]の下のボタンを押します。

ステップ8:[Save]の下のボタンを押します。